## **Objective**

The objective of this lab is to understand classless routing protocols using RIP v2. This lab shows how RIP V2 addresses the limitation of the classful routing protocol RIP V2 to handle discontiguous networks.

#### **Scenario**

This lab was done using the basic router pod on NETLAB. NETLAB lets you remotely access a pod of Cisco routers. The three Cisco routers were configured as shown below.

## **Topology**

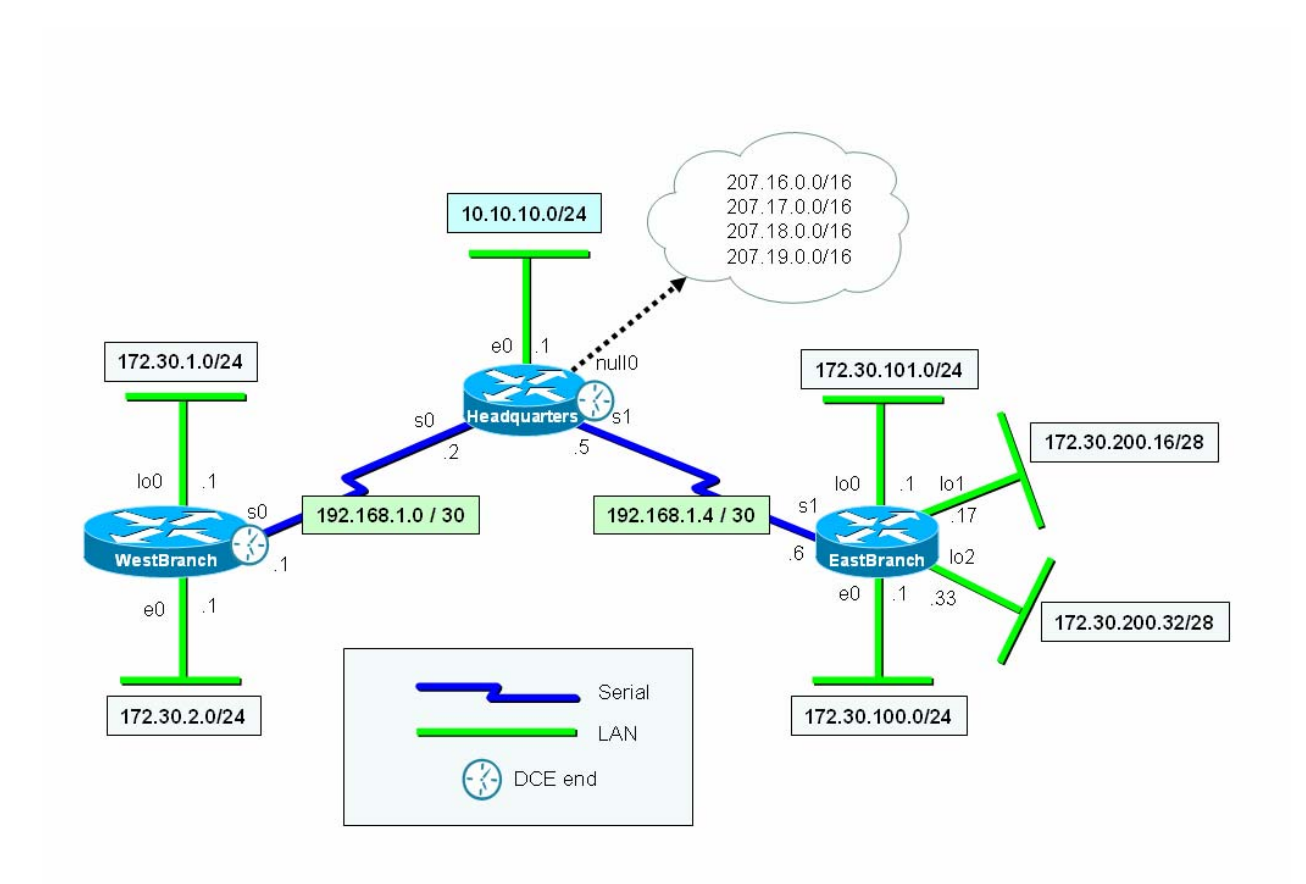

### **Final Running Configurations**

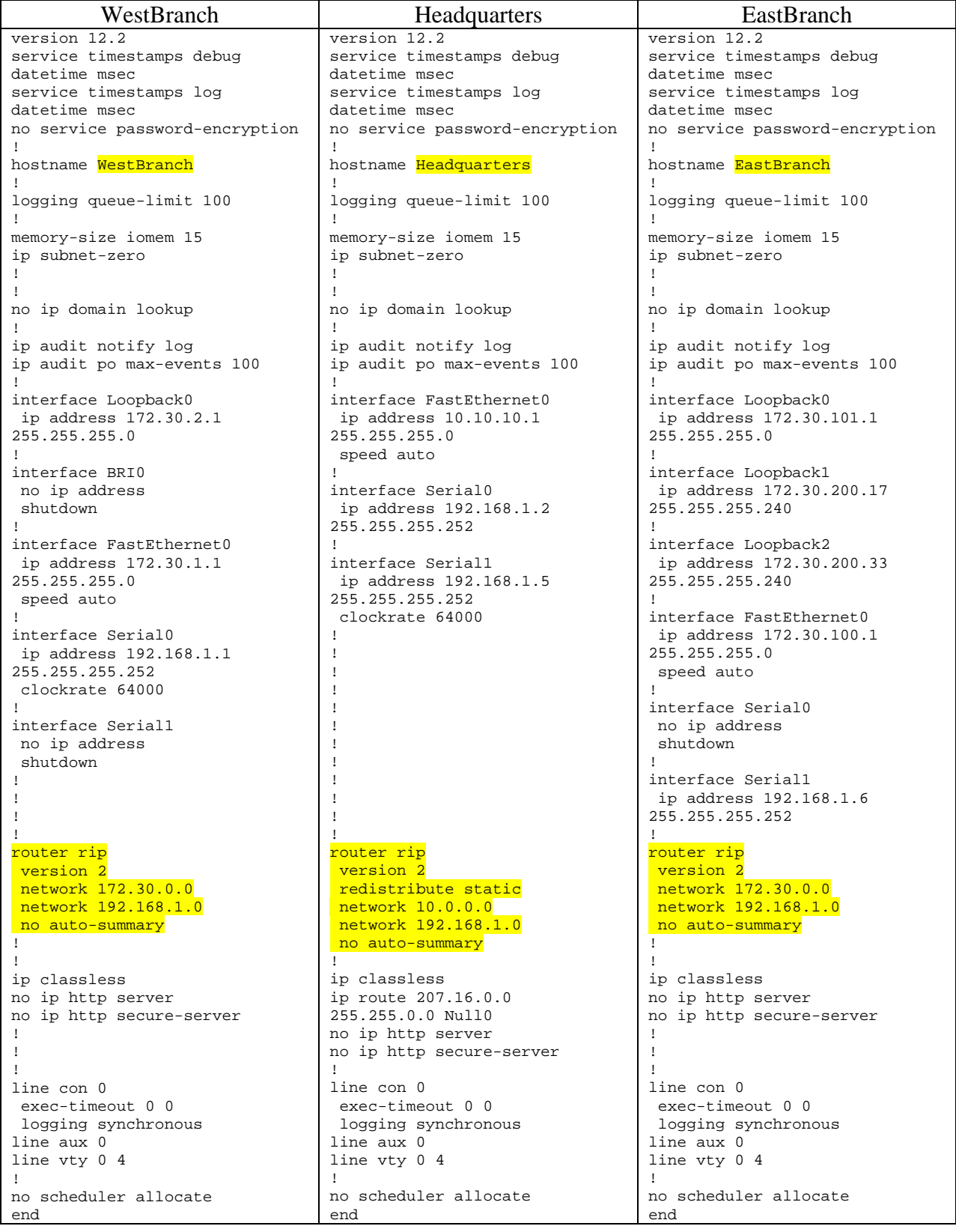

# **Final Routing Tables**

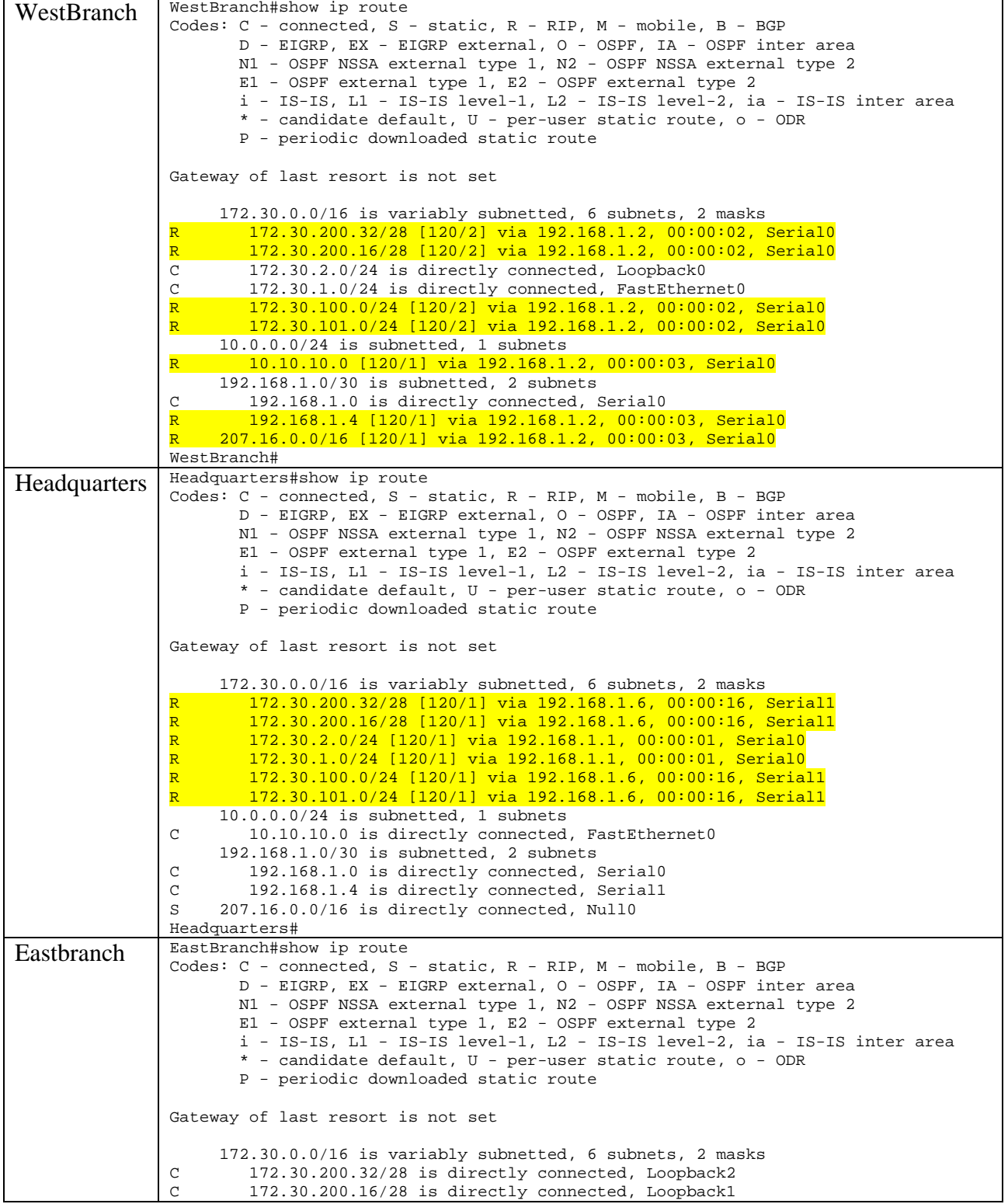

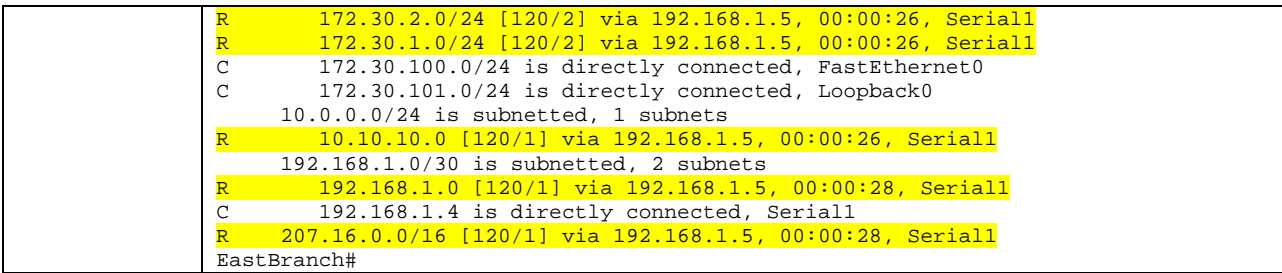

#### **Summary**

This lab explored RIP v1 and v2 routing protocols and how it is configured on Cisco routers. It also went into the next levels of supernetting (summarization) and subnetting subnets (VLSM) from what we learned in CIS 82.

The lab clearly illustrates the advantages of RIP v2 over RIP v1. The biggest advantage is that discontiguous networks can be handled. This addresses a problem with classful routing where the router thinks (erroneously) that there is more that one correct path to a network. The resulting load balancing behavior results in a portion of the packets getting misrouted. This is addressed in RIP v2 because the network masks are included in the routing updates and there is an option to disable automatic summarization (supernetting to reduce the size of routing tables).

RIP v2 also using multicasts rather than broadcasts to send routing table updates. This is one less packet every host on a network will have to check.

This lab also explored aspects of supernetting and VLSM. For supernetting we created a single default routing table entry to handle four separate "fake" networks attached to the Headquarters router using a null interface. The redistribute static command insured this information was included in routing updates sent from this router. On the EastBranch router we added some VLSM networks which was really just subnetting one of the subnets further using a longer mask.

NETLAB lets you remotely access three routers remotely. To make more complicated topologies within NETLAB limitations, loopback and null interfaces were used. All packets that are sent to the null interface get dropped.

I had some initial problems with NETLAB when I tried to paste IOS commands into my local Telnet interface. This worked last semester but this time when I pasted too many commands at once the Telnet session would hang and then disconnect without NETLAB knowing. Restating the Telnet session did not work because NETLAB would block it saying you had already made the connection. The workaround was to use the Connection tab in NETLAB and disconnect all sessions and then restart them again. Pasting was successful if only a few commands at a time were pasted.

#### **Commands**

```
! Configuring RIP v1 
conf t 
   router rip 
     ! add only directly connected classful network for RIP to advertise 
     network 192.168.4.0 
     network 172.30.0.0 
     ! undo any mistakes 
     no network 172.30.0.0 
     !propogate default GW (worked on lab routers, not on NetLAb) 
     default-information originate 
     !propogate default GW (works on NetLab & lab) 
     redistribute static 
     !suppress announcements to stub networks 
     passive-interface e0 
! tracing RIP updates 
debug ip rip 
undebug ip rip 
undebug all 
!RIP v2 
conf t 
   router rip 
     version 2 
     no auto-summary 
     network 192.168.2.0 
     network 192.168.3.0 
! Disabling RIP 
conf t 
   no router rip 
! Suppressiong IOS annoyances for lab environment 
line con 0 
   logging synchronous 
   exec-timeout 0 0 
   exit
```